# **คู่มือการคืนหลักค้ำประกันสัญญา คณะศิลปกรรมศาสตร์ มหาวิทยาลัยราชภัฏสงขลา**

การคืนหลักค้ำประกันสัญญา เป็นการดำเนินการกรณีที่สัญญาครบกำหนดระยะเวลาในการรับประกัน ความชำรุดบกพร่อง เมื่อผู้ขายทำหนังสือขอคืนหลักค้ำประกันสัญญา คณะจะประสานผู้รับผิดชอบ ดำเนินการตรวจสอบสภาพการใช้งานของครุภัณฑ์หรืองานจ้างที่ขอคืนหลักค้ำประกันสัญญา ว่ามีสภาพการ ใช้งานได้เป็นปกติหรือไม่ หากตรวจพบว่ามีสภาพการใช้งานที่เป็นปกติให้ดำเนินการคืนหลักประกันสัญญา ดังนี้

1. เข้าสู่ระบบเว็บไซต์ของมหาวิทยาลัย เพื่อดำเนินการคืนหลักประกันสัญญา

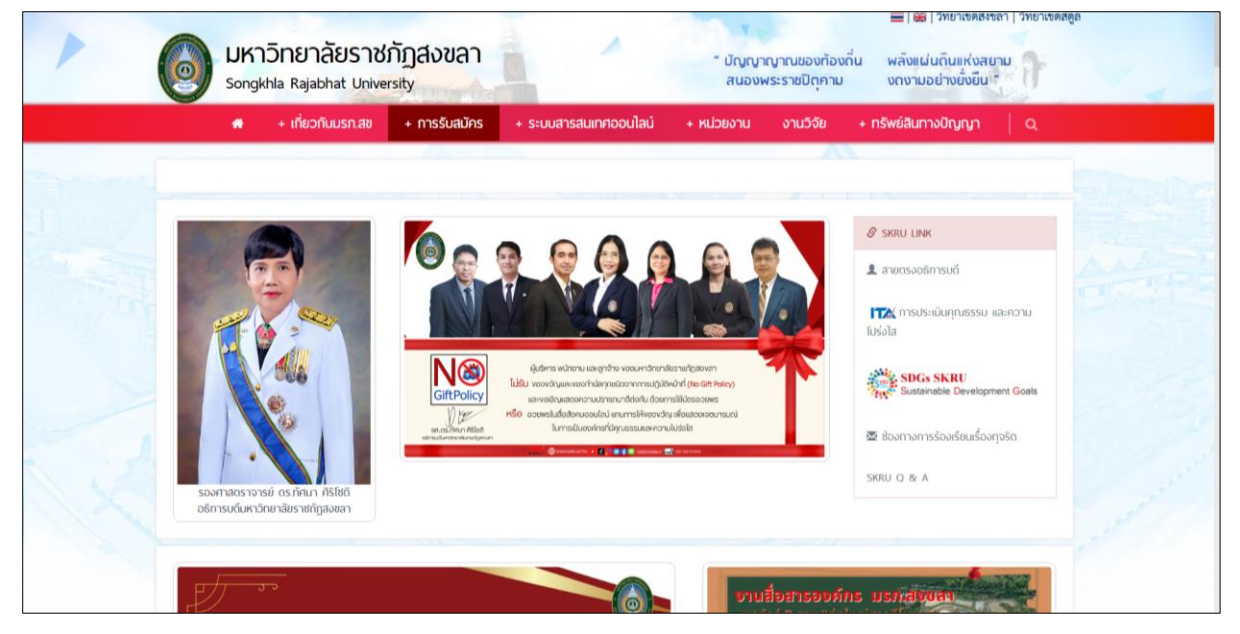

2. เข้าไปดำเนินการระบบสารสนเทศออนไลน์ และระบบ MIS โดยเลือก ระบบ MIS SKRU

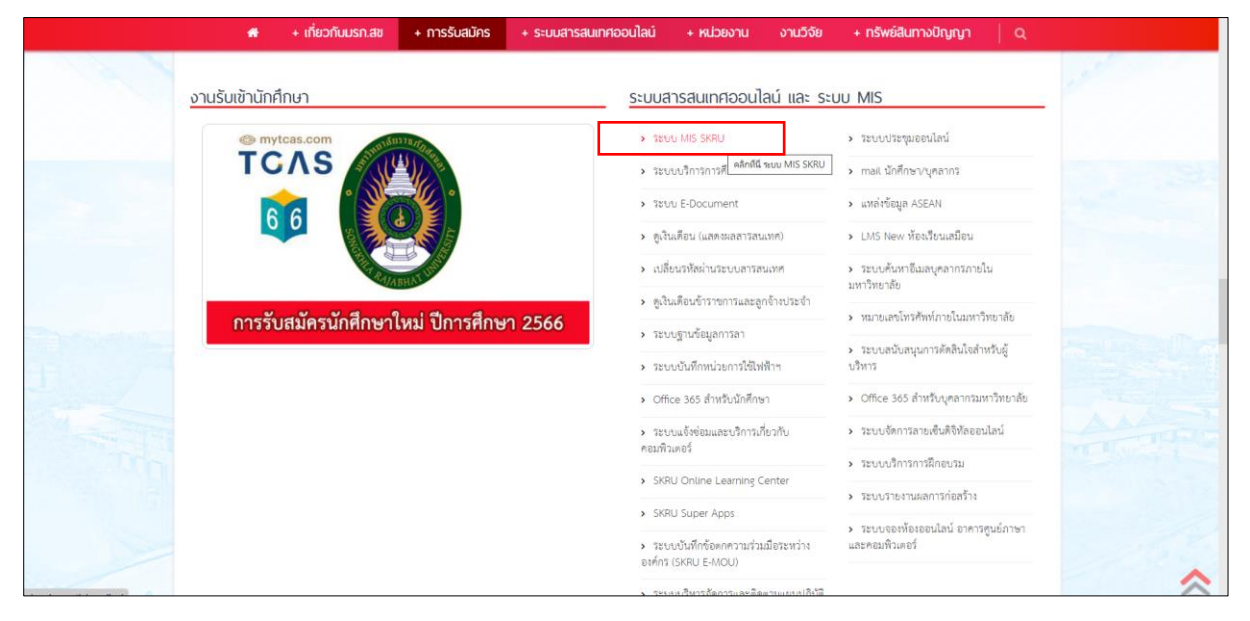

3. จะปรากฏหน้าต่าง SKRU Backoffice Application เลือก คลิกที่นี่ เพื่อเข้าสู่หน้าจอการทำงานปกติ

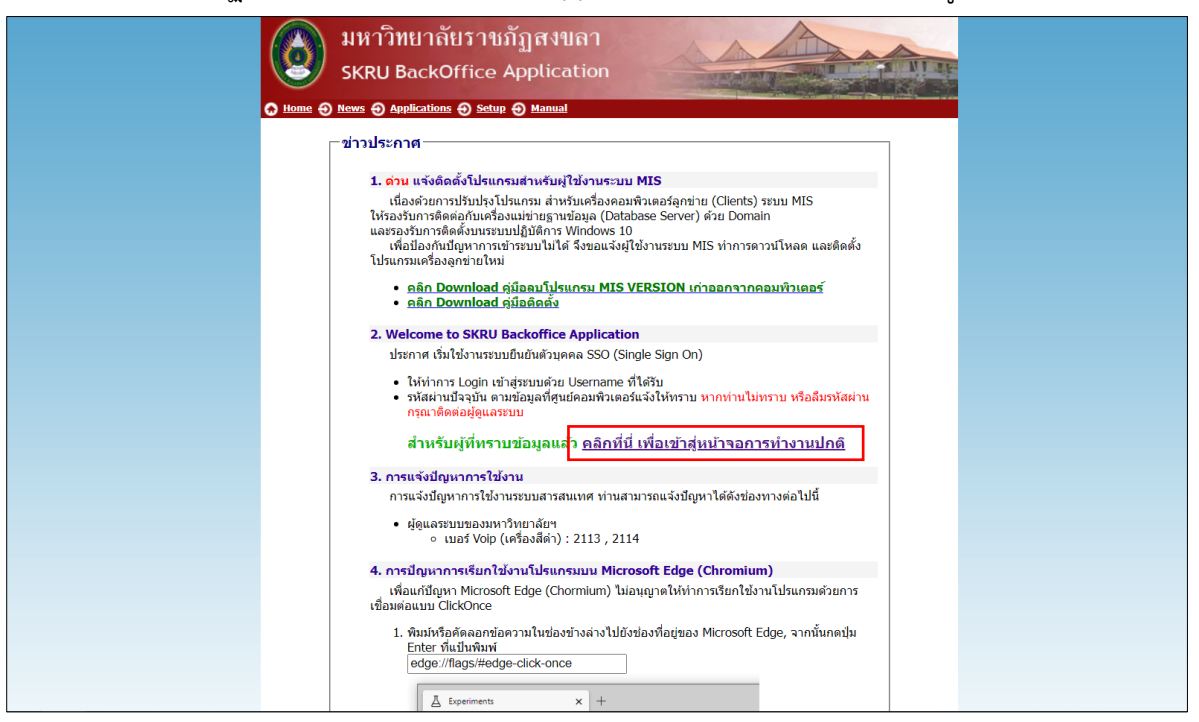

4. เลือกเข้าสู่การทำงานในระบบจัดซื้อ/จัดจ้าง

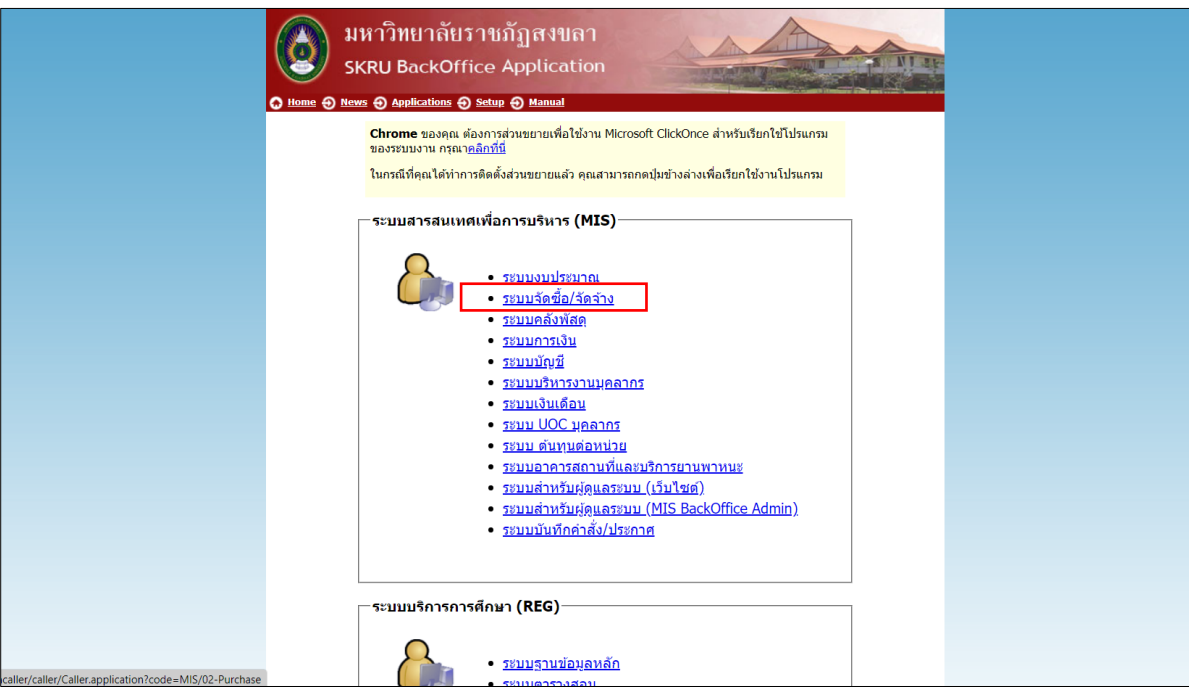

5. Login เพื่อเข้าสู่การทำงานในระบบ MIS การจัดซื้อ/จัดจ้าง

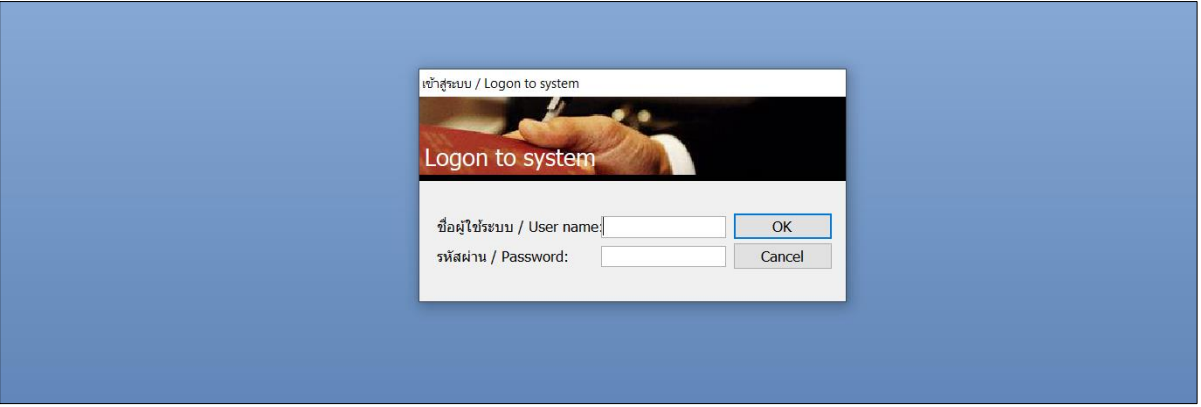

6. เมื่อเข้าสู่ระบบจัดซื้อ/จัดจ้าง เลือกเมนู จัดซื้อ/จัดจ้าง ข้อ 9 ทะเบียนคุมหลักค้ำประกัน

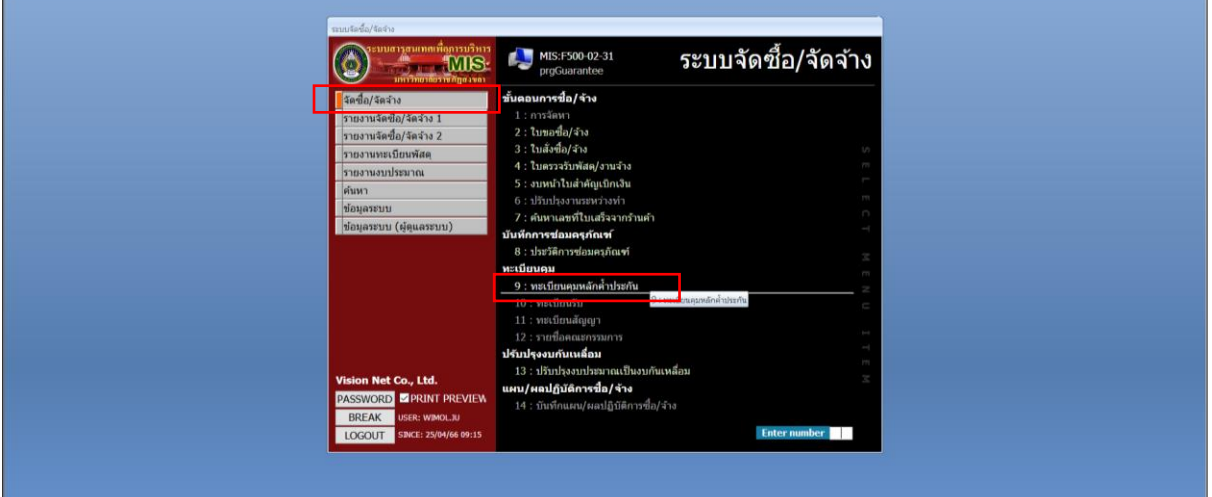

7. จะเข้าสู่หน้าต่างการทำงานของ ทะเบียนคุมหลักค้ำประกัน

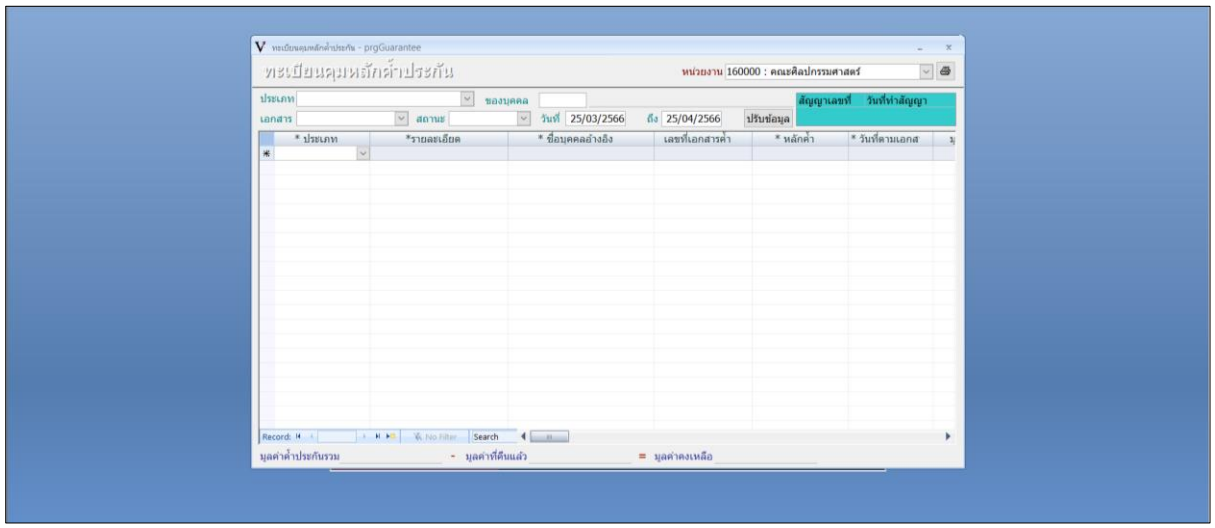

#### 8. ประเภท เลือก หลักประกันสัญญา

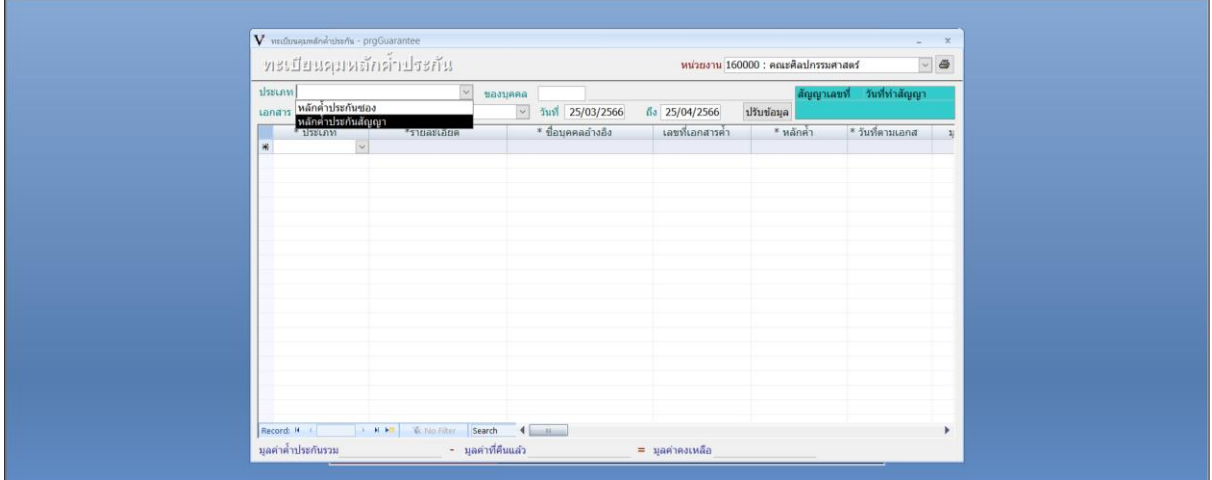

9. ช่องของบุคคล ค้นหาชื่อร้าน/ผู้ประกอบการ และกด Enter

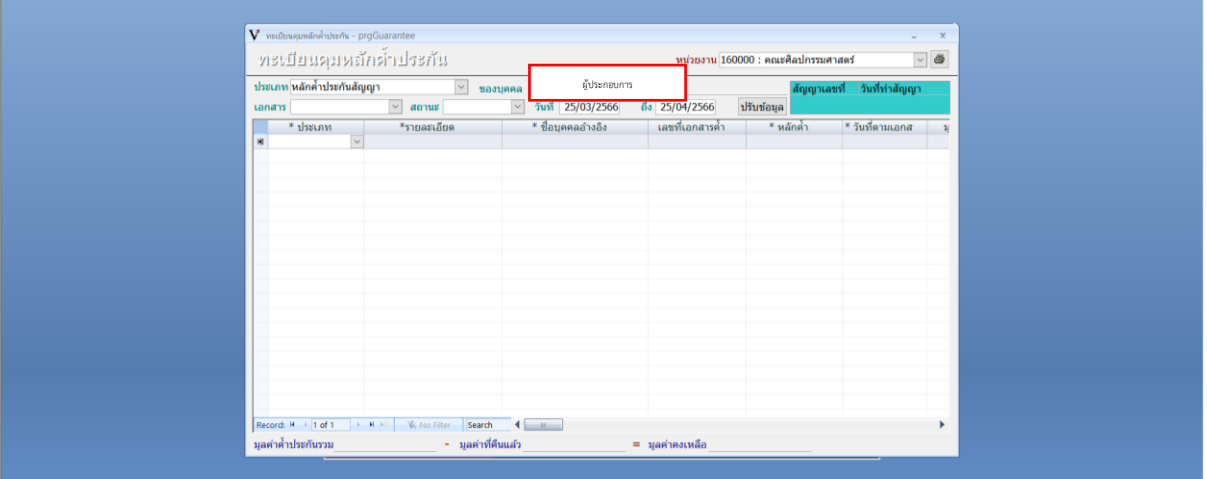

10. จะปรากฏหน้าต่างค้นหารหัสบุคคล และเลือก ผู้ประกอบการที่ต้องการคืนหลักประกันสัญญา

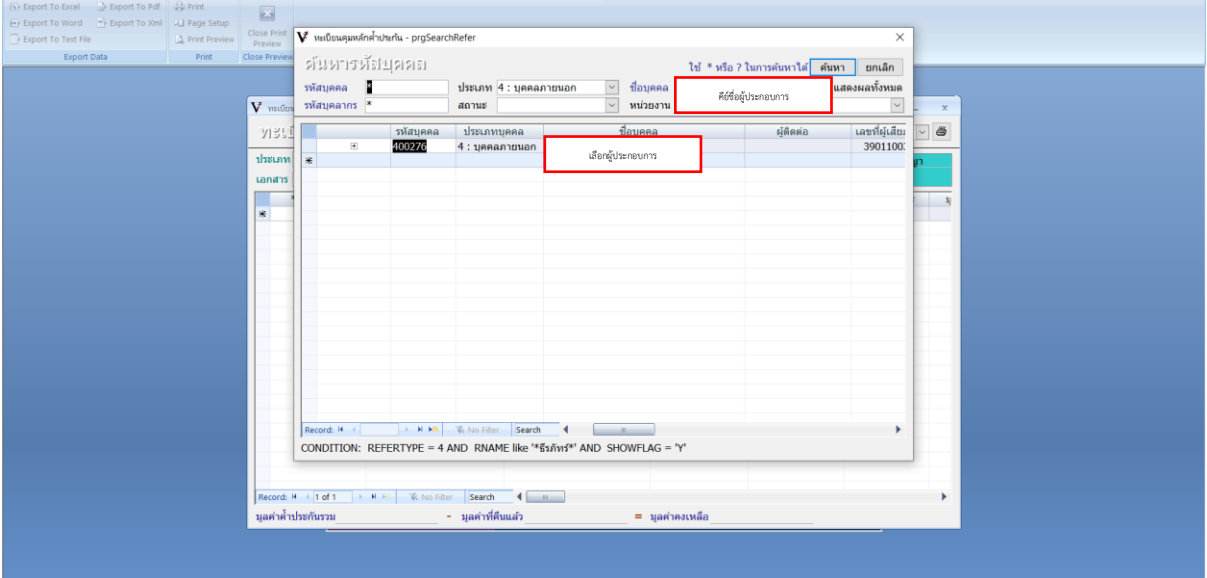

11. จะปรากฏชื่อผู้ประกอบการในหน้าต่างทะเบียนคุมหลักค้ำประกัน

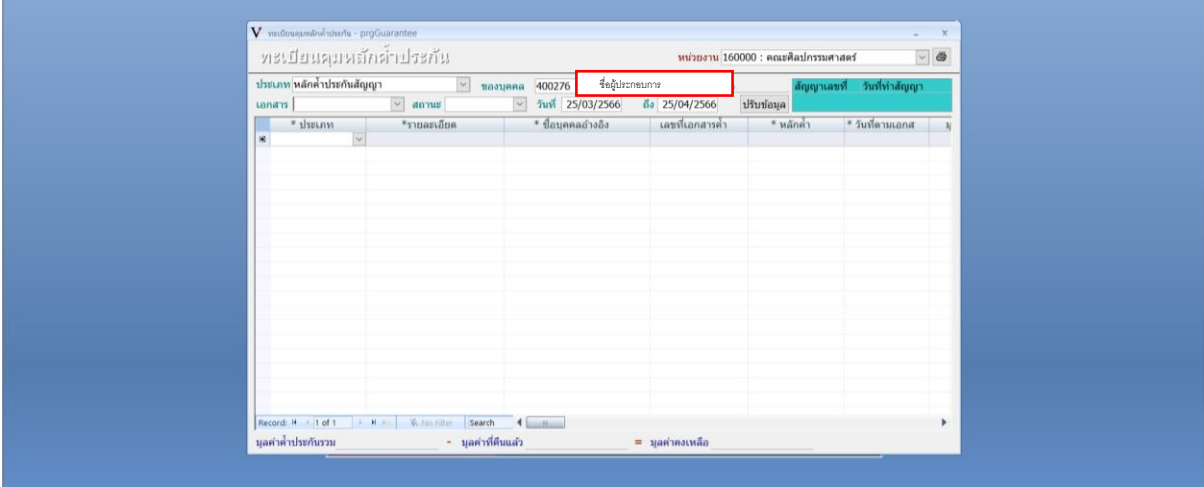

#### 12. เอกสาร เลือก เงินสด

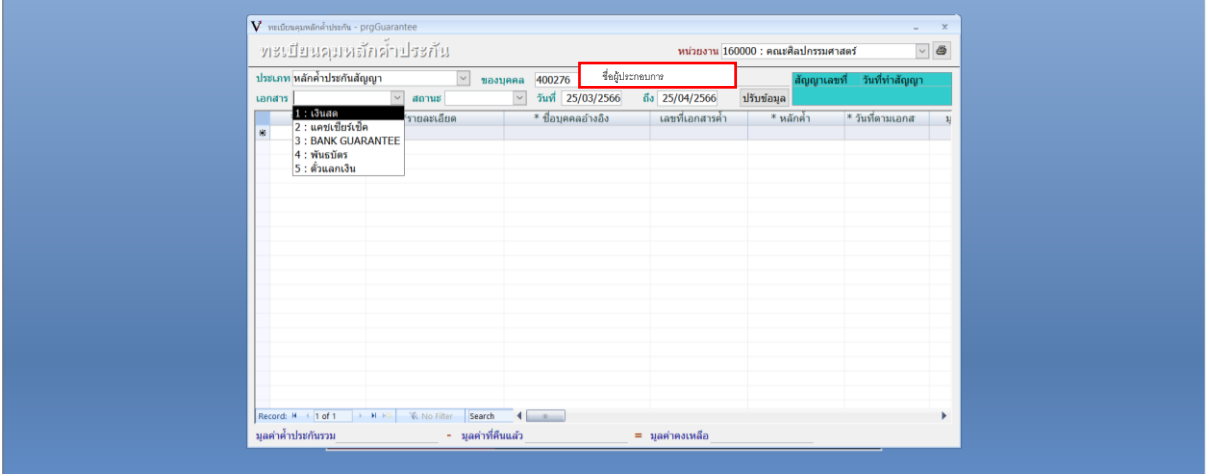

#### 13. สถานะ เลือก 3 รับแล้ว

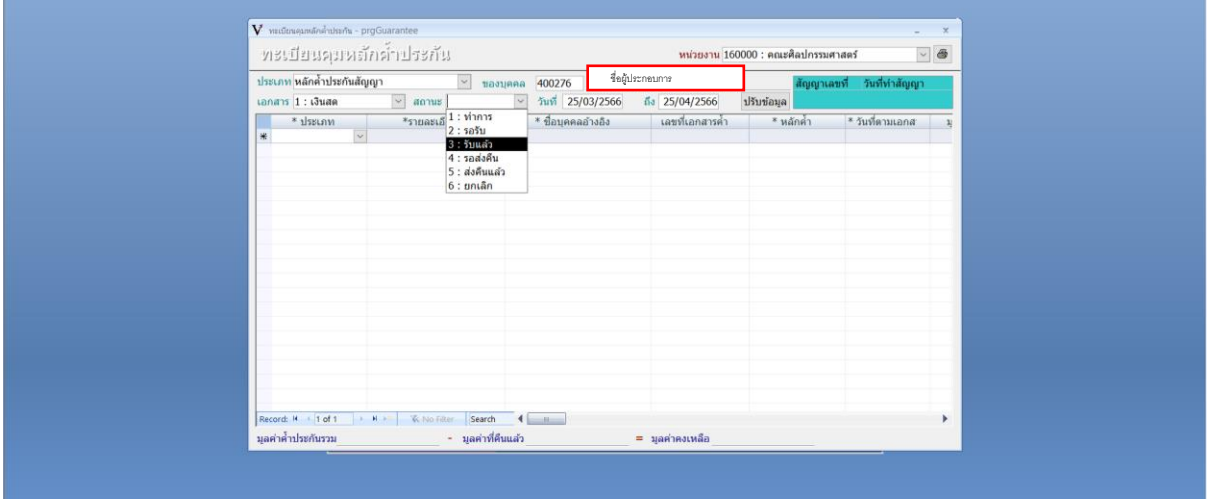

### 14. วันที่ ให้เลือกระบุวันที่ ณ วันที่ทำหลักค้ำประกันสัญญา กำหนด "1 มกราคม 2565"

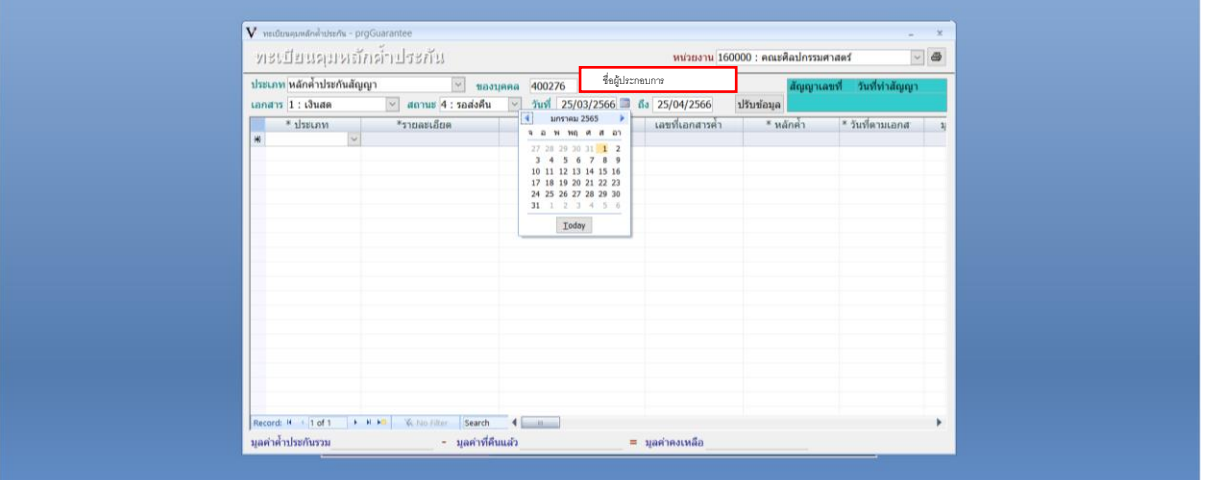

### 15. ระบบจะแสดงรายการของหลักค้ำประกันสัญญา

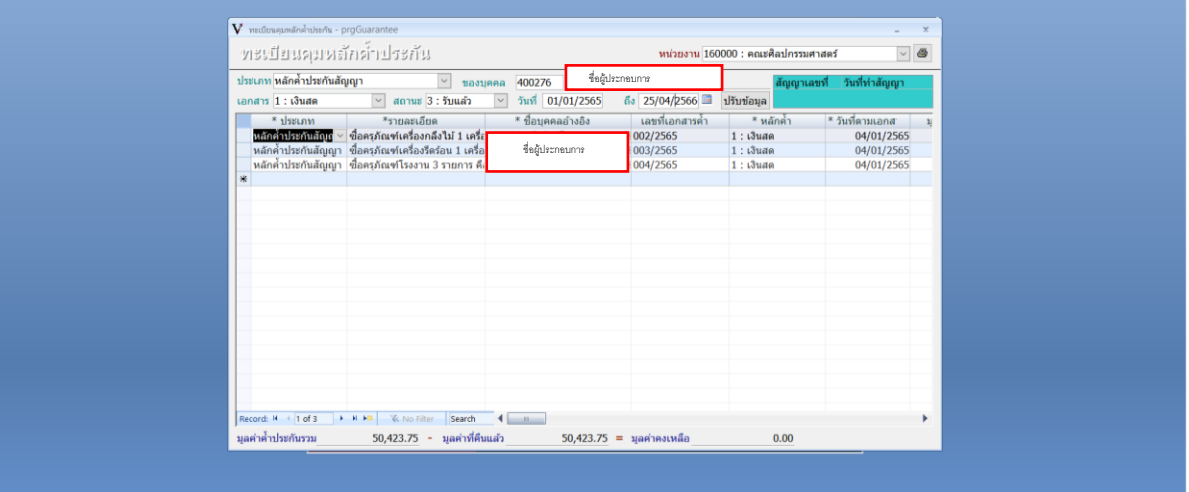

# 16. เลือกรายการหลักค้ำประกันที่ครบกำหนดส่งคืน

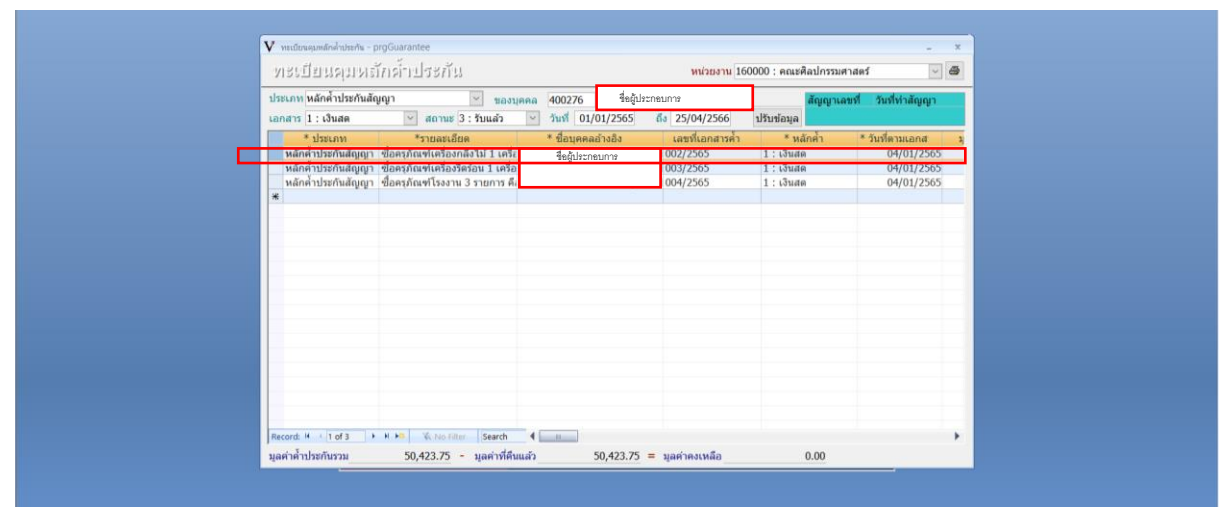

## 17. เลื่อนไปกรอกข้อมูล สถานการณ์คืน เลือก 4 รอส่งคืน

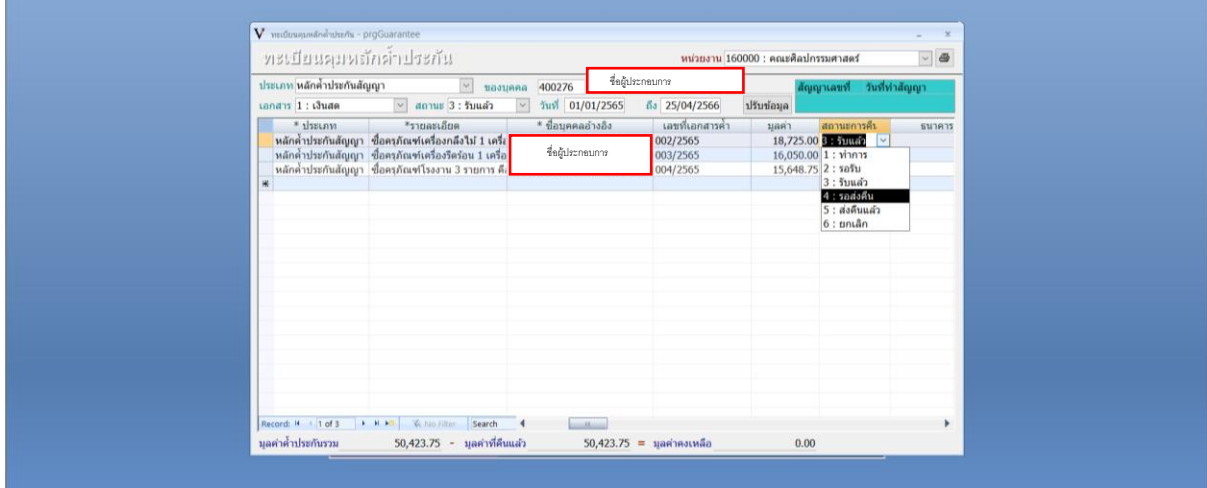

### 18. ระบบจะเปลี่ยนสถานการณ์คืนเป็น 4 รอส่งคืน

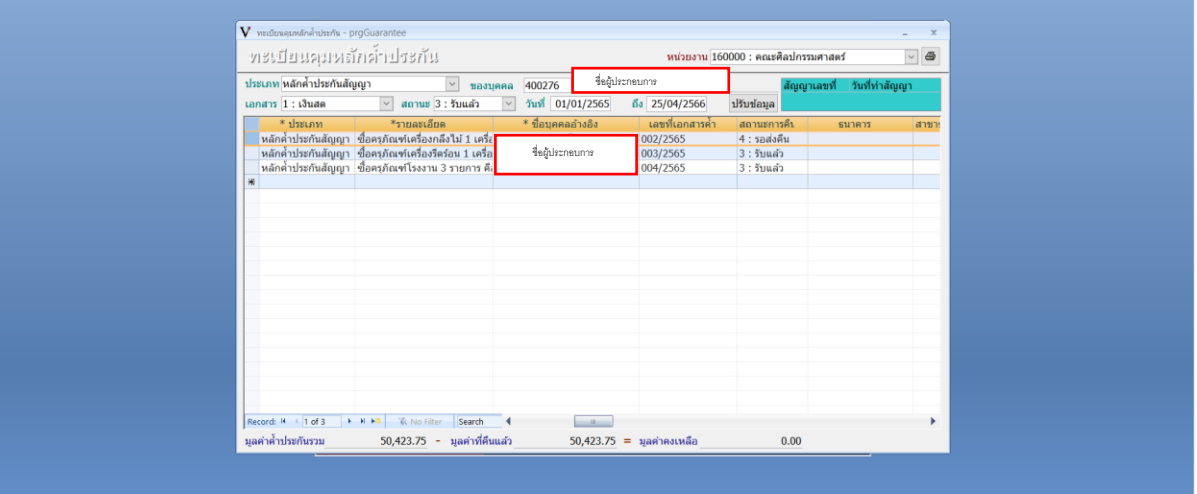

19. เลื่อนแถบไปยัง ชื่อผู้อนุมัติ ให้ระบุ................................ไว้ เพื่อให้อธิการบดีลงนาม

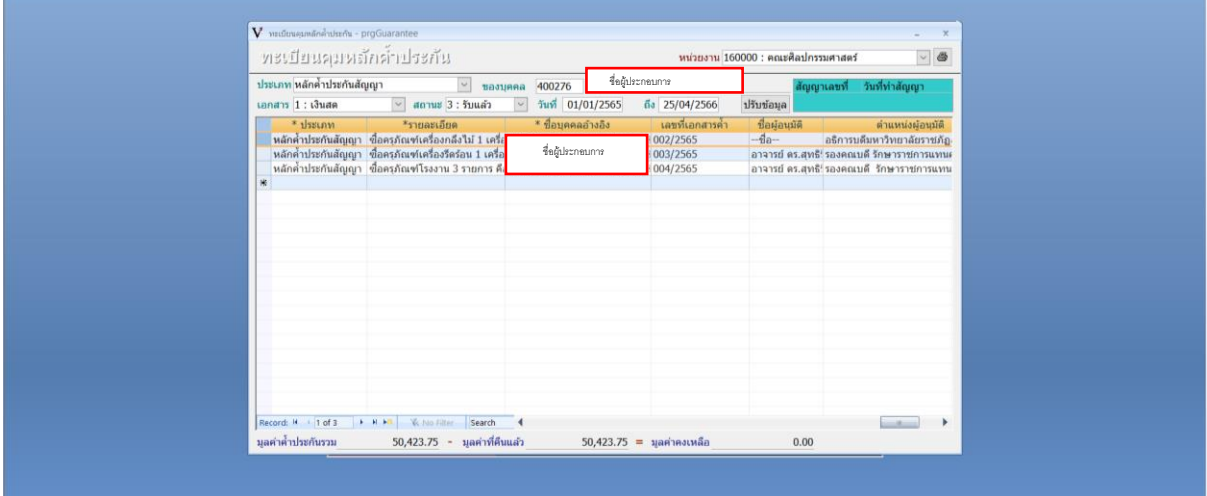

20. เมื่อกำหนดชื่อผู้อนุมัติเรียบร้อย ให้ตรวจสอบความถูกต้องก่อนดำเนินการพิมพ์เอกสาร

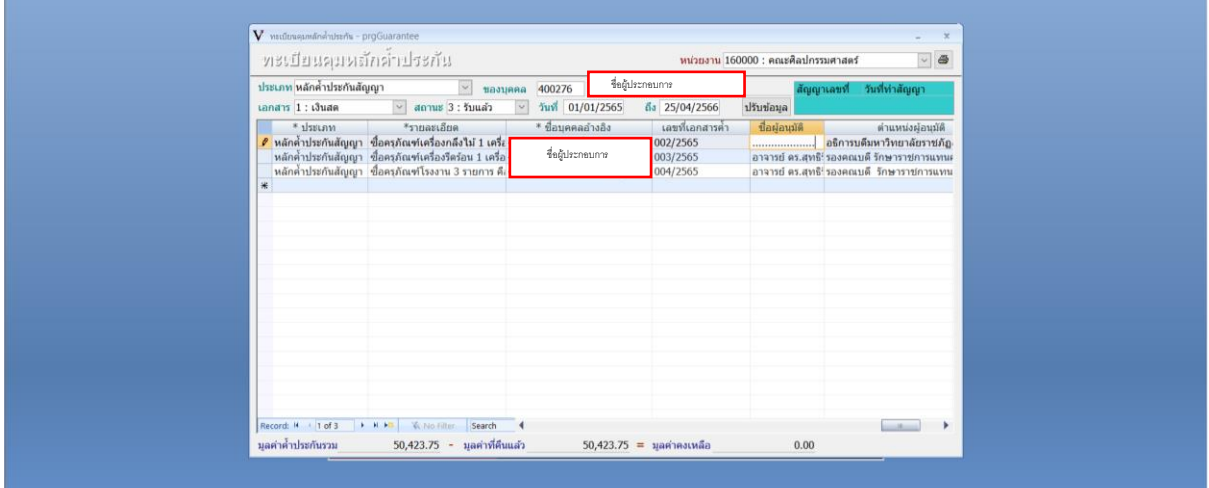

21. เลือกรายการที่จะพิมพ์เอกสารหลักค้ำประกันสัญญา และกดที่รูปเครื่องพิมพ์

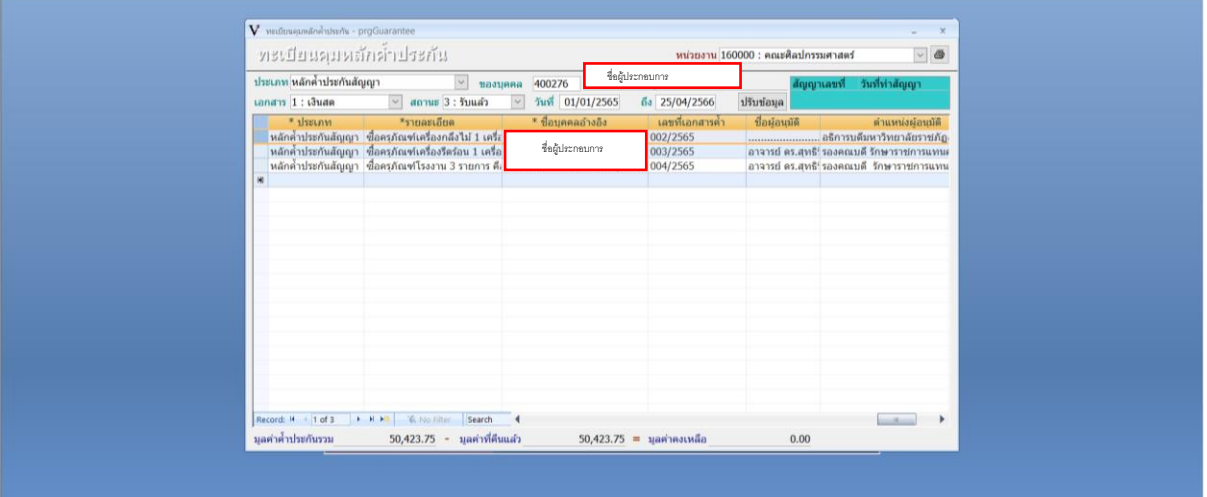

22. จะปรากฏหน้าต่างเพื่อให้เลือกพิมพ์รายงาน

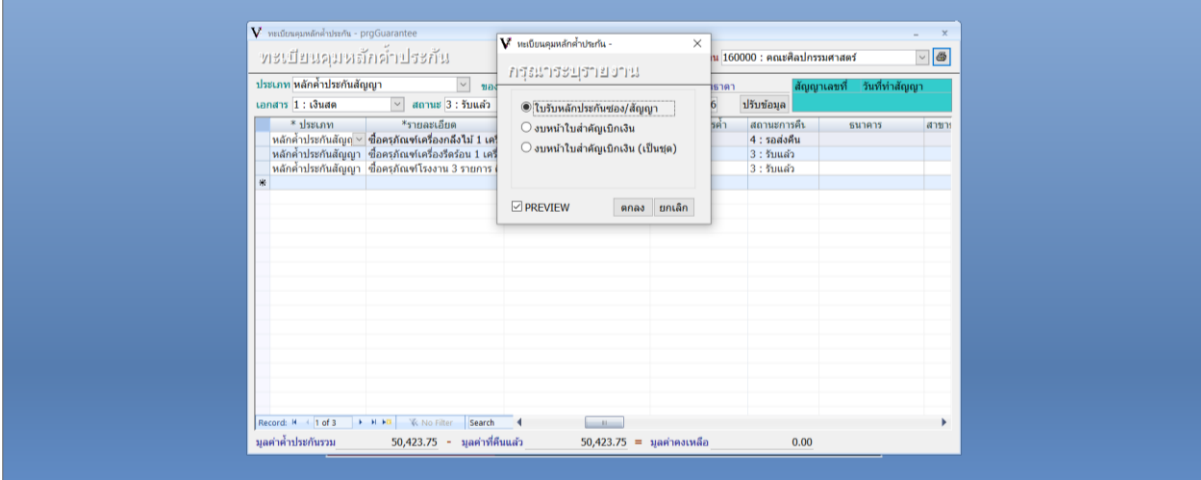

23. เลือก งบหน้าใบสำคัญเบิกเงิน และกดปุ่ม "ตกลง"

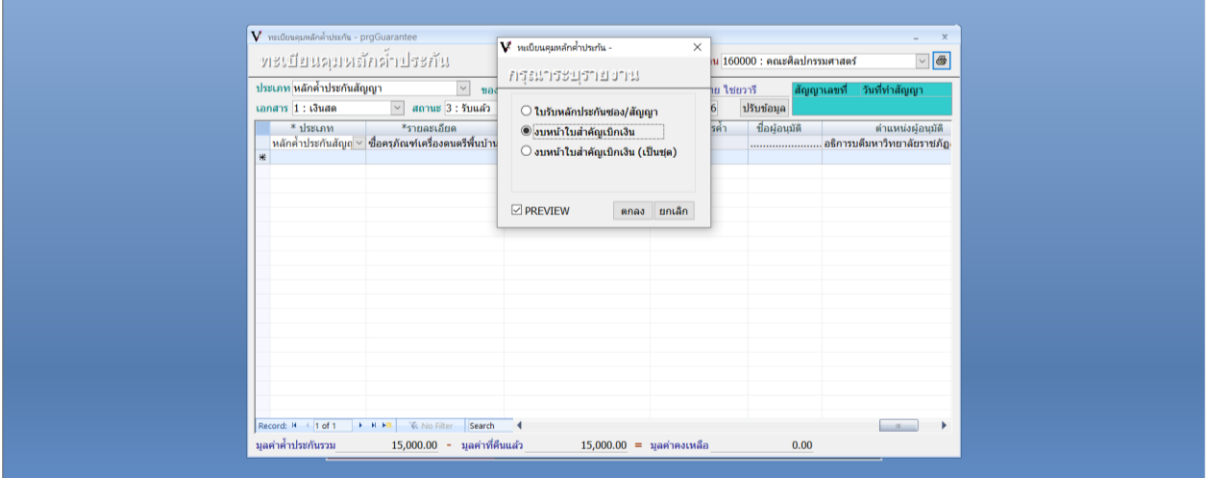

24. จะปรากฏหน้าต่าง "งบหน้าใบสำคัญเบิกเงิน"

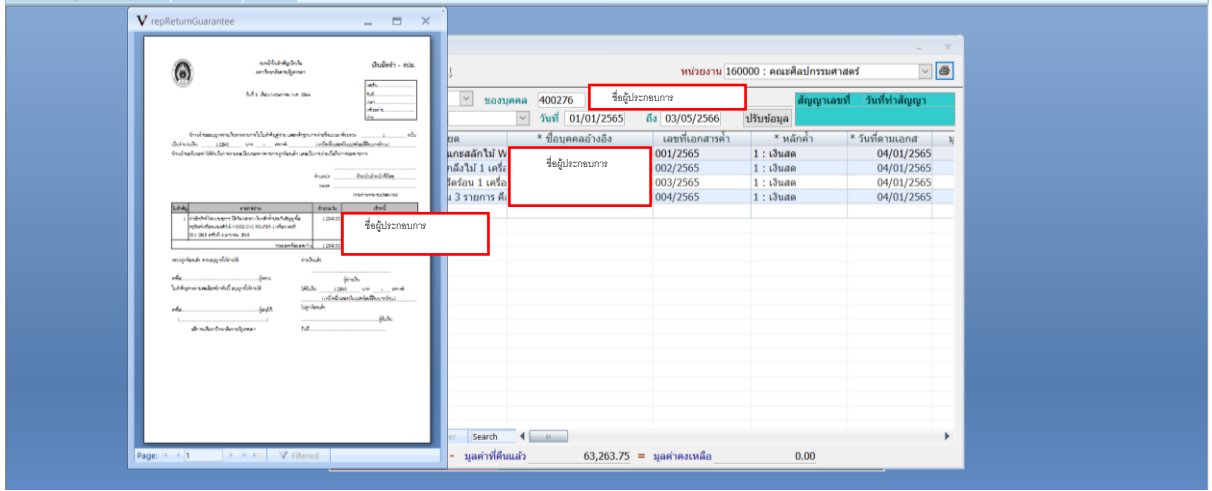

25. ให้ตรวจสอบความถูกต้องของรายการที่ต้องการคืนหลักค้ำประกันสัญญา หากถูกต้องให้พิมพ์ "งบหน้าใบสำคัญเบิกเงิน" จำนวน 3 ใบ

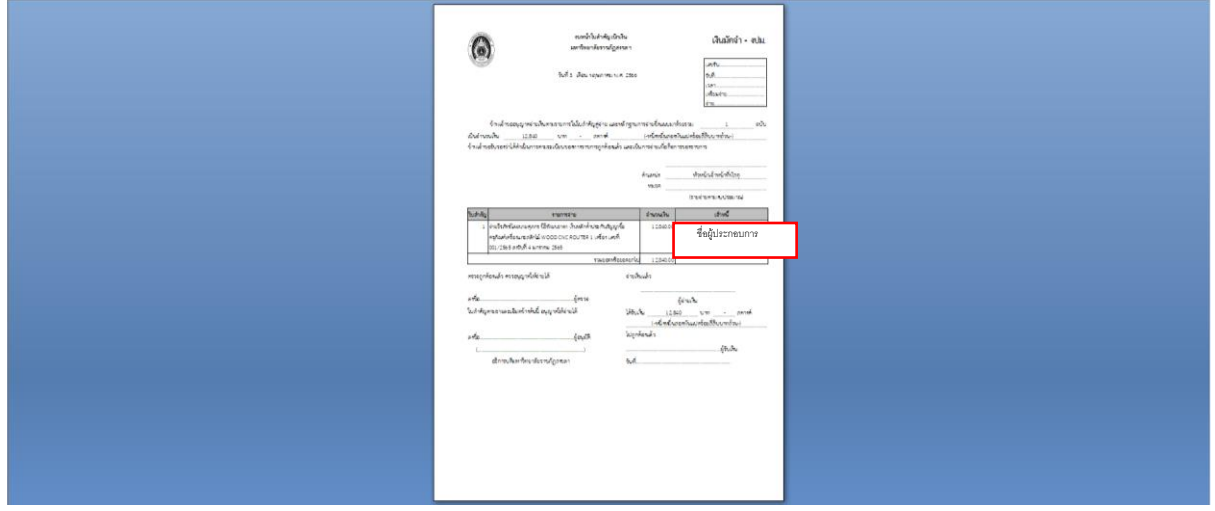

- 26. เสนอหัวหน้าเจ้าหน้าที่พัสดุคณะ พิจารณาลงนาม
- 27. ดำเนินการจัดส่งเอกสารการเบิกคืนเงินหลักค้ำประกันสัญญาไปยังงานคลัง โดยแนบหลักฐาน

ดังนี้

- 27.1 งบหน้า 3 ใบ
- 27.2 หนังสือขอคืนหลักประกันสัญญาจากบริษัท
- 27.3 ใบเสร็จรับเงิน ค่าเงินมัดจำประกันสัญญา
- 27.4 บัญชีธนาคาร (กรณีเบิกจ่ายงบประมาณแผ่นดิน)